Many users can perform the Badger functions they need by using the Badger Microservices. These run within a browser on a desktop or mobile device. The link for Columbia lab is:

https://columbia.badgerlms.com:8443/WebServices/mbadger

You don't need an app in Android or iPhone, just open the link in a browser . Staff will see all devices within a lab. Regular users will only see the devices they are qualified to use.

Badger Microservices use common widgets and perform many common tasks. More complex tasks may require use of the full Java based client.

#### Badger on a Smart Phone Browser –

Open a browser on your device and enter the site specific URL. Bookmarking the app in your browser is a great idea. Your credentials are the same as in the full version of Badger.

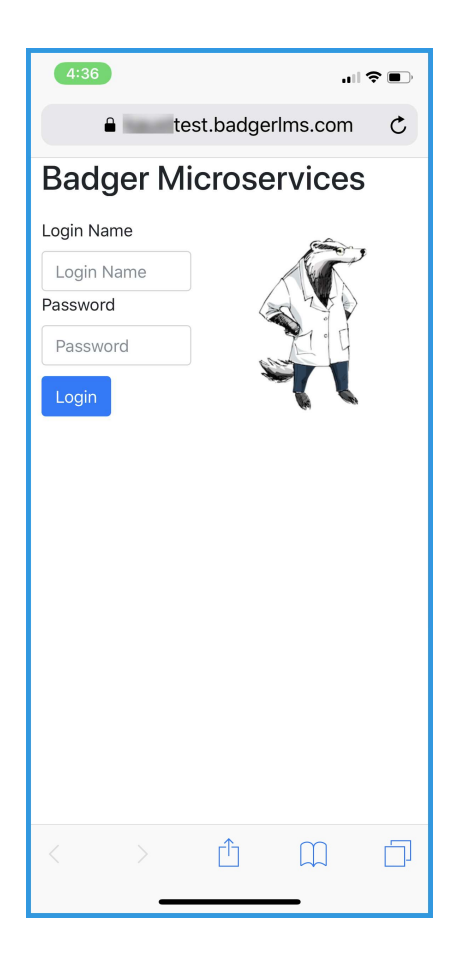

Select the Lab (CNI) –

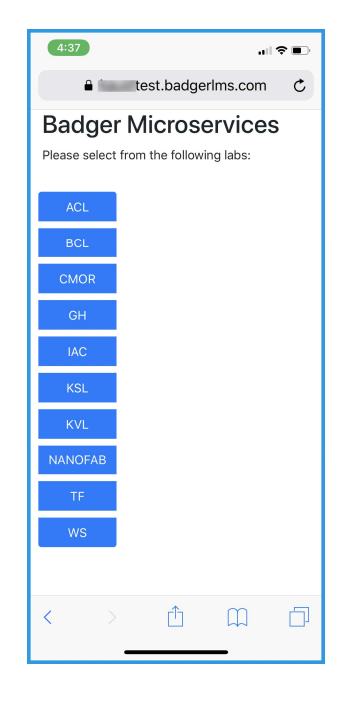

#### Select the Service –

A number of services are now available on this platform. More services are being added. The Badger Microservices are analogous to those in the regular Badger Java based client. Users may refer to the standard documentation for related Badger functions and their specific application.

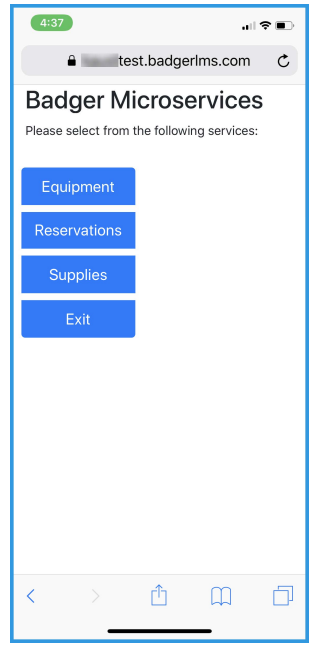

### Select the Device, Project and Specific Service –

All projects and related information are identical to those you normally use in Badger. Likewise, qualifications are enforced and you must be qualified before you may use equipment. Members will only see equipment for which they have been qualified. Log out and back in to see your most recent qualifications.

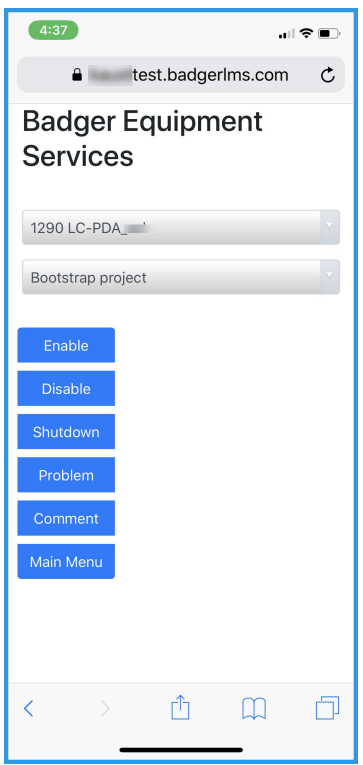

#### Badger in a Desktop Browser –

Of course, Badger Microservices are also compatible with a desktop bowser and the widgets will be specific to that platform; otherwise, the functionality is the same.

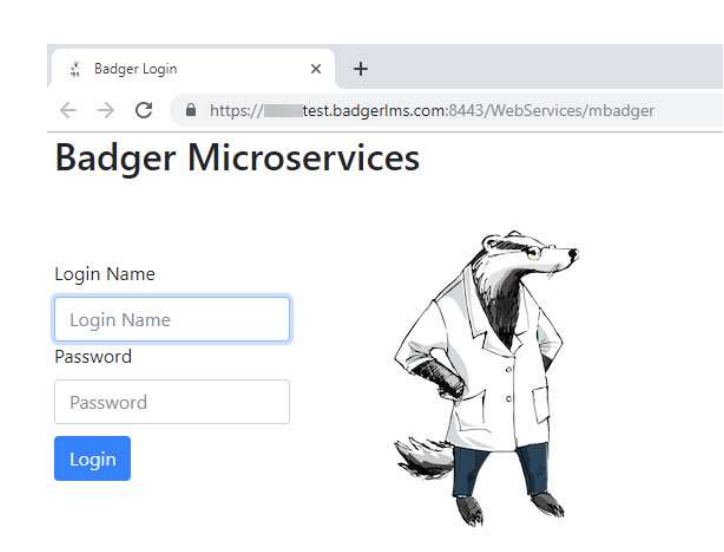